# **SUOMISPORT**

**3.3.2022**

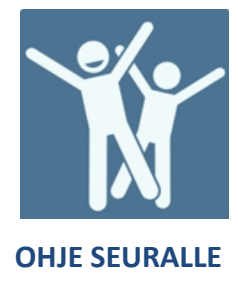

# **NIPPUOSTON OHJE**

1. Mene osoitteeseen www.suomisport.fi ja kirjaudu organisaatiokäyttäjänä sisään Suomisporttiin ja siirry seuran sivulle.

2. Aloittaaksesi klikkaa sivun ylälaidasta Toiminta ja Ostaminen liikkujille tai Toiminnan työkaluista Ostaminen liikkujille.

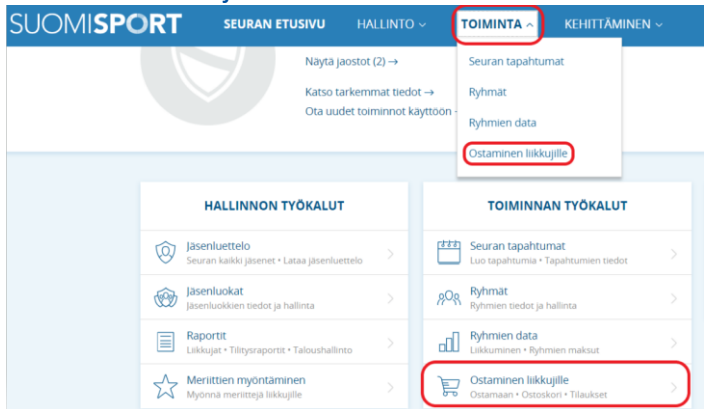

### **Yksilajiseurassa** valitse seuraavaksi ostamaan

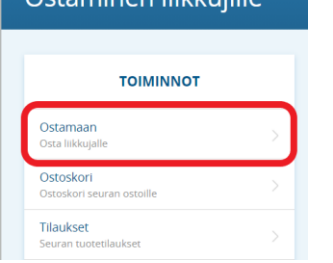

Octaminon liikkuiille

**Monilajiseuroissa** valitse lajijaosto jonka liikkujille olet ostamassa ja sen jälkeen Ostamaan

### **Valitse jaosto**

Valitse, minkä jaoston tietoja haluat katsoa

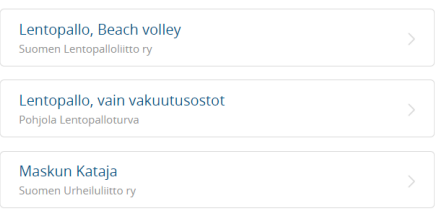

**Suomisport tukisivusto** *tuki.suomisport.fi*

**Suomisport asiakaspalvelu** Arkisin klo 8-16 *suomisport@olympiakomitea.fi*

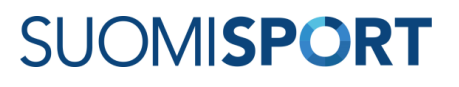

## 3. Valitse mitä olet liikkujille hankkimassa. Samaan nippuun voi koota **VAIN** saman lisenssin ja vakuutuksen liikkujia!

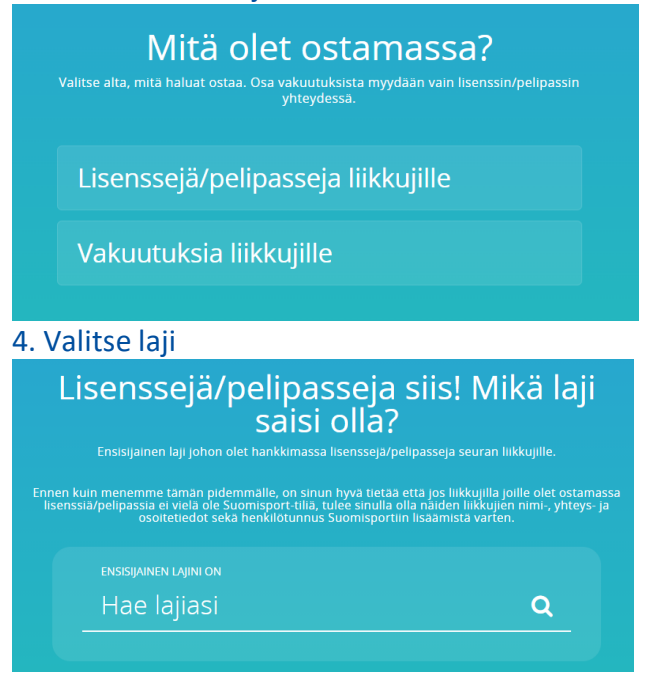

4. Valitse kaikille nipun liikkujille lisenssi. Yhteen nippuun voit koota liikkujat, joilla on SAMAT valinnat lisenssin ja vakuutuksen suhteen.

Valitaanpa seuraavaksi sopiva vakuutus tai lisenssi seurasi liikkujien tarpeisiin.

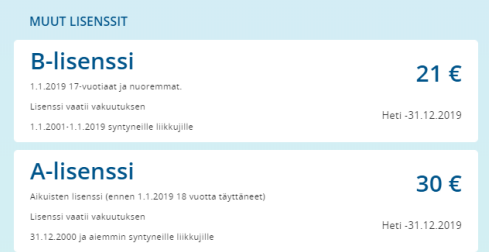

5. Valitse kaikille nipun liikkujille vakuutusturva. Tai jätä vakuutus valitsematta. Yhteen nippuun voit koota liikkujat, joilla on SAMAT valinnat lisenssin ja vakuutuksen suhteen.

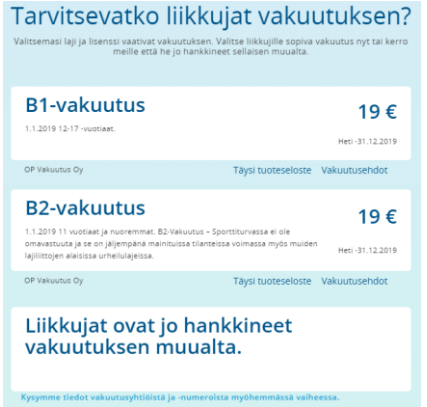

## 6. Lisää Suomisportiin rekisteröitynyt liikkuja nippuun

Voit hakea seuraan aiemmin liitettyjä liikkujia hakukentässä joko nimellä, tunnuksella (@-alkuinen) tai Sportti-id:llä.

7. Mikäli liikkujalla ei ole sidosta seuraan, voit hakea Suomisportissa olevista henkilöistä kohdasta "Hae liikkuja Suomisportista". Tällöin sinun tulee tietää henkilön Sportti-id ja sukunimi. Voit myös tuoda nippuun Suomisportissa olevia liikkujia "Tuo uusia liikkujia Excelistä"-toiminnolla valitsemalla sieltä "Haluan tuoda liikkujia Sportti-ID:n avulla". Voit käyttää tuontiin joko valmista tuontipohjaa tai mitä tahansa Exceliä, jossa on ensimmäisinä sarakkeina tuontimallin mukaiset sarakkeet: "Sportti-id" ja "Sukunimi".

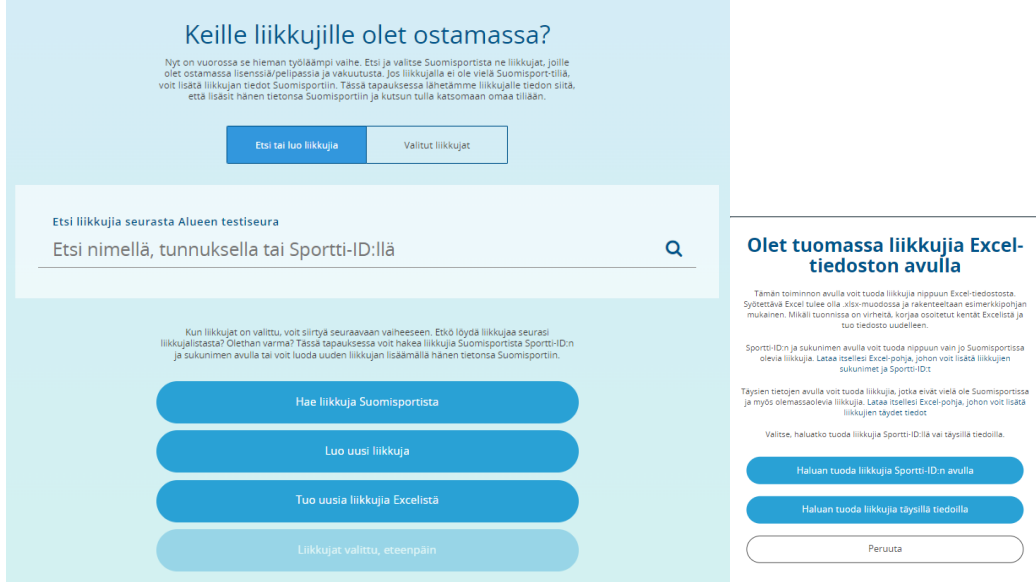

HUOM! Lisättäessä henkilöä pakollisia tietoja ovat:

\* Etu- ja sukunimi, henkilötunnus (jos ei suomalaista hetua niin syntymäaika sekä kansalaisuus)

\* Matkapuhelinnumero tai sähköpostiosoite (mikäli liikkuja on lapsi jolla ei ole omaa puhelinnumeroa tai sähköpostiosoitetta, tarvitaan lapsen aikuisen huoltajan tiedot.)

Liikkujan / vanhemman sähköpostiin lähtee ilmoitus henkilön tietojen lisäämisestä palveluun.

8. Kun liikkujat on valittu nippuun lisätään nippu seuran ostoskoriin, josta esim. rahastonhoitaja voi sen käydä maksamassa.

9. Kun nippuun kootut lisenssit on maksettu, maksutiedot näkyvät liikkujan profiilissa.